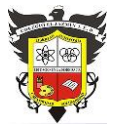

#### **COLEGIO EL JAZMIN IED**

*"Construyendo con Tecnología y Convivencia un Proyecto de Vida" Guía Aprender en Casa*

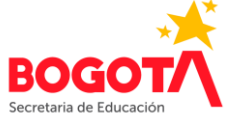

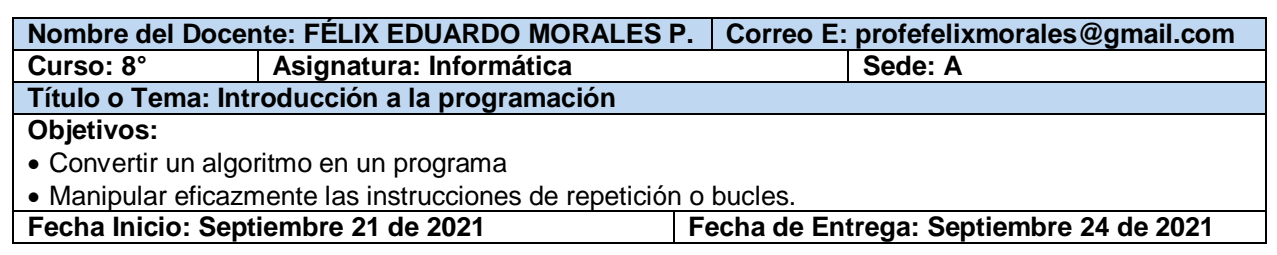

# **PROGRAMACIÓN –PONIENDO A TRABAJAR LAS COMPUTADORAS-**

## **GOOGLE BLOCKLY Aprender a programar desde niños**

**Google Blockly** es un lenguaje de programación visual compuesto por un sencillo conjunto de comandos que podemos combinar como si fueran las piezas de un rompecabezas. Es una herramienta muy útil para el que quiera aprender a programar de una forma intuitiva y simple.

age: JavaScript ↓ Lists<br>Colo Variabl<br>Functio Delete 12 Block

**Blockly** permite a los programadores principiantes a **concentrarse en la lógica**. Se le ofrece una serie de comandos y cómo se pueden colocar juntos. No hay

paréntesis desequilibrados, cadenas de escape, no hay puntos y coma que falten.

**Blockly** permite arrastrar los distintos componentes de control, lógica, operaciones matemáticas, texto, listados y procesos para crear sencillos scripts que podremos **exportar a lenguajes como JavaScript, Dart, Python o XML**.

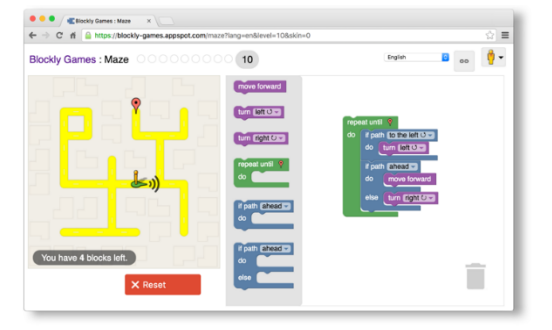

### **BLOCKLY GAMES**

**Blockly Games** es una serie de juegos educativos que enseñan programación. Está diseñado para niños que no han tenido experiencia previa con la programación de computadoras. Al final de estos juegos, los jugadores están listos para usar lenguajes convencionales basados en texto.

### **Ingresar al sitio web**

Para ingresar a la página de Blockly Games, digite en su navegador:<https://blockly.games/>

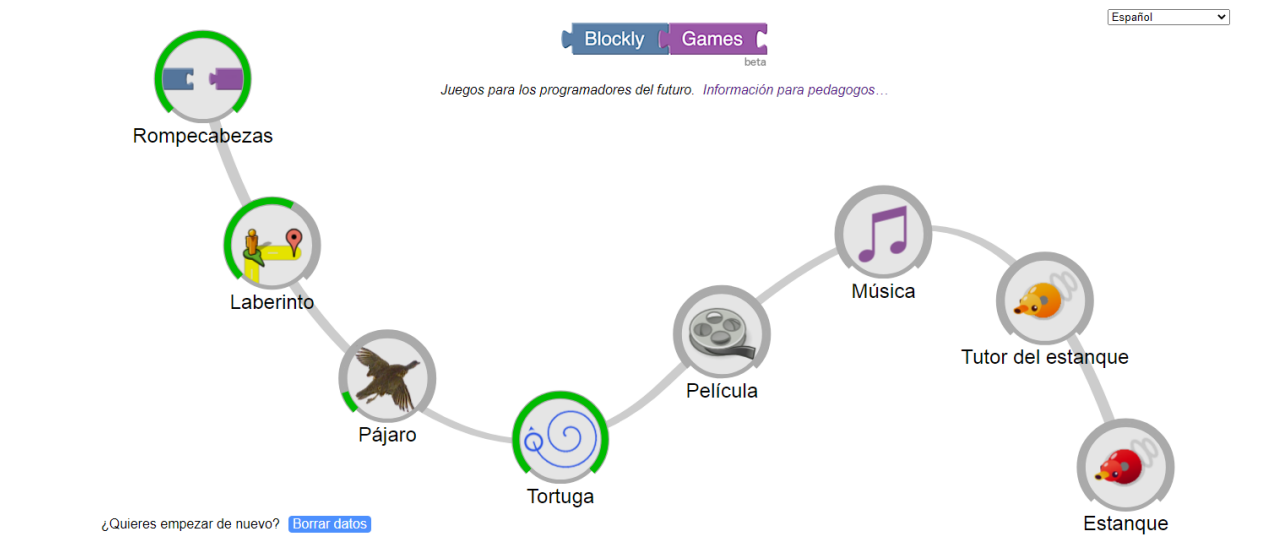

Puzzle (rompecabezas) es una introducción rápida a las formas de Blockly y cómo encajan las piezas.

Maze (laberinto) es una introducción a los bucles y condicionales. Comienza de manera simple, pero cada nivel es más desafiante que el anterior.

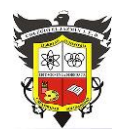

#### **COLEGIO EL JAZMIN IED** *"Construyendo con Tecnología y Convivencia un Proyecto de Vida" Guía Aprender en Casa*

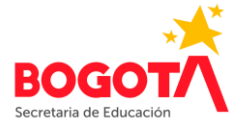

Bird (pájaro) es una inmersión profunda en los condicionales. El flujo de control se explora con condiciones cada vez más complejas.

 $\cap$ Turtle (tortuga) es una inmersión profunda en los **bucles**. Utilice bucles anidados para pintar una imagen. Luego publique su arte para que todo el mundo lo vea.

Movie (película) es una introducción a las ecuaciones matemáticas. Utilice las matemáticas para animar una película. Luego publique su película para que todo el mundo la vea.

Music (música) es una introducción a las funciones. Utilice funciones para componer música. Luego publique su música para que todo el mundo la escuche.

20 Pond Tutor (tutor del estanque) presenta la programación basada en texto. Los niveles cambian entre bloques y JavaScript real en un editor de texto.

Pond (estanque) es un concurso abierto para programar el pato más inteligente. Utilice bloques o JavaScript.

### **La tortuga (Turtle)**

En el juego de la tortuga, se deben colocar los bloques necesarios para dibujar la figura indicada. Cuantos menos bloques se usen, más exacto será el programa.

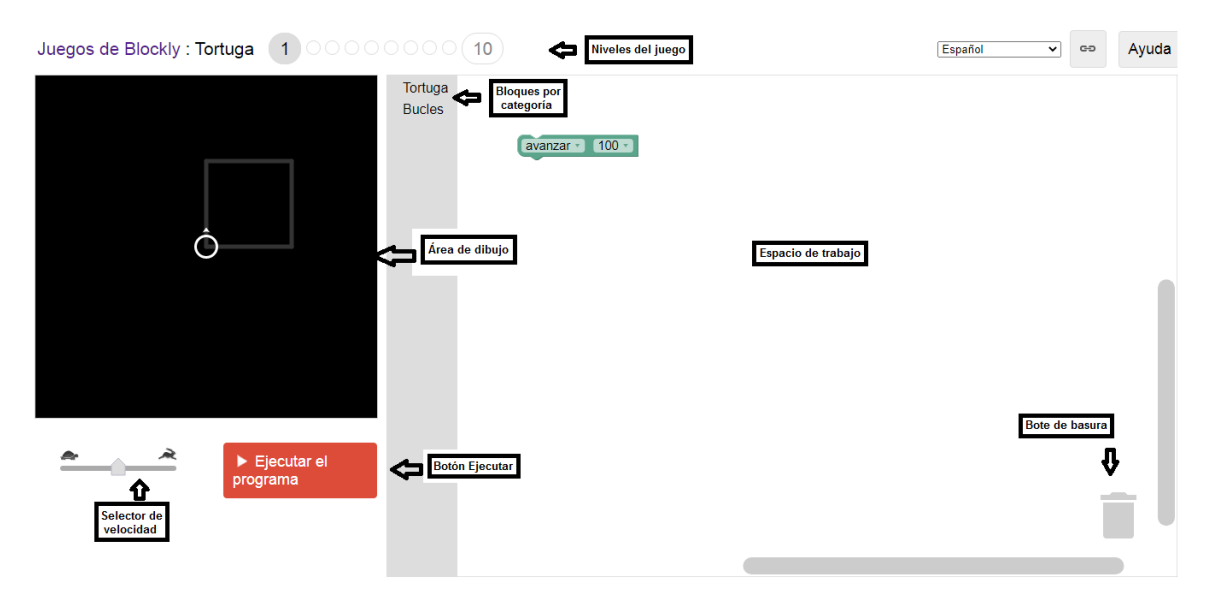

Consta de 10 niveles en los que se indica la tarea a resolver. Una vez se tenga claro el objetivo del programa, se debe hacer clic en el botón **Aceptar**.

Al iniciar, en el **área de dibujo** se puede observar a la tortuga (dibujo esquemático), la dirección en la que apunta y el dibujo que se pretende realizar.

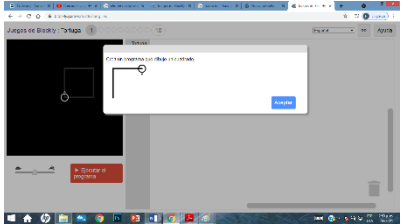

En el área de **Categorías**, se pueden encontrar los diferentes tipos de bloques necesarios para crear y ejecutar cada programa.

Los bloques no empleados, se deben llevar al **Bote de basura**, porque de lo contrario serán considerados parte del programa.

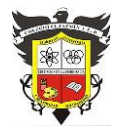

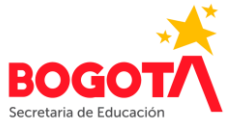

Si al ejecutar un programa, sobran o hacen falta bloques, el sitio mostrará un mensaje en el que se indica lo sucedido, para permitir regresar y solucionar la falla.

Si el programa fue escrito correctamente, el sitio mostrará un mensaje de felicitación, en el que además aparecen las instrucciones en lenguaje **JavaScript**.

### **ACTIVIDAD INDIVIDUAL 1**

1. Ingrese al sitio web de **Blockly Games** y seleccione el juego **Tortuga**. 2. Realice los 10 niveles que componen el juego. Escriba en su cuaderno las líneas de lenguaje JavaScript empleadas para resolver correctamente cada nivel.

Si está asistiendo de manera remota, realice la actividad en el cuaderno, tómele foto(s) y envíela(s) al correo [profefelixmorales@gmail.com](mailto:profefelixmorales@gmail.com) junto con su nombre completo y curso.

Si está asistiendo al Colegio, realice la actividad en el computador y en el cuaderno y preséntelo al docente al terminar la clase.